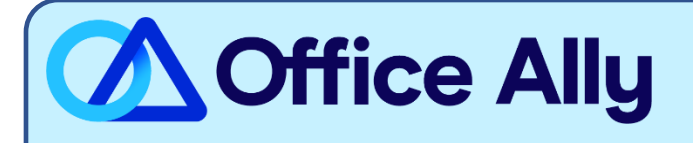

## **MEDICARE RAILROAD (MR018) EDI-ENROLLMENT INSTRUCTIONS**

## **WHICH FORMS SHOULD I COMPLETE?**

- [Palmetto GBA EDI Online Enrollment](https://www4.palmettogba.com/edi_online_enroll/?lob=RRB)
- Customer Type: **Choose New or Existing**
- Action Type: **Add provider to an existing Submitter ID and Receiver ID**
- Click **Next**
- Choose your Option: **Change Clearinghouse or Billing Service**
- What transaction(s) do you want the EDI Submitter to perform: If you wish to only enroll for Claims check **Submit Claims**, or if you wish to enroll for both claims and remittance also click **Receive Electronic Remittances**
- Click **Next**
- Complete the Provider Information & Contact Information sections
- Submitter Information
	- o Submitter ID: **RR3426**
	- o Receiver ID: **ER3426**
	- o Submitter Name: **Office Ally, Inc**
	- o Type of Submitter: **Clearinghouse**
	- o Submitter Address: **PO Box 872020, Vancouver, WA 98687**
	- o Submitter Contact Information: **[payerenrollment@officeally.com;](mailto:payerenrollment@officeally.com) Phone: 360-975-7000; Fax: 360-896-2151**
- Click **Next**
- Complete the Provider Authorization Form, review and click **Submit**
- Document the tracking number to be used to check status

## WHAT IS THE TURNAROUND TIME?

- Standard Processing Time is 15 business days

## **HOW DO I CHECK STATUS?**

- Check on the enrollment status through the **EDI Enrollment Status Tool** using the tracking number from your submitted enrollment.
- **Once you receive confirmation that you've been linked to Office Ally, you may begin submitting your claims electronically.**